# **DESENVOLVIMENTO DE SISTEMA DESKTOP PARA REGISTRO DEVENDAS EM LOJA DE INFORMÁTICA**

Gustavo Minuzzi Kloh<sup>1</sup> Velcir Barcaroli<sup>2</sup> Taiane Tais Habitzreiter<sup>3</sup>

**RESUMO:** Por muitos anos a empresa Online Informática teve um grande problema em sua empresa com a falta de um bom gerenciamento de seus dados. A perda das informações dos fechamentos de contas, clientes, dentre outros, era rotineira. O objetivo deste trabalho foi desenvolver um sistema capaz de minimizar esse problema, ou seja, que contribua na gestão da empresa, por meio do cadastro e controle de seus clientes, produtos e suas vendas, possibilitando a geração de relatórios de entrada e saídas, seus lucros ou prejuízos. O sistema baseou-se no levantamento das reais necessidades da empresa, tendo foco na facilidade de utilização. O trabalho propõe uma saída criativa e inovadora para a empresa tomar um rumo melhor, gerando um controle mais eficaz, melhorando e agilizando o acesso ainformações de suas vendas.

**Palavras-chave:** Empresa, Sistema, Controle.

#### **Introdução**

Este trabalho tem como objetivo apresentar soluções para a empresa Online Informática de Vista Gaúcha, por meio da criação de um sistema Desktop através de uma linguagem de programação, sendo utilizada a linguagem Delphi.

A empresa Online Informática está situada na cidade de Vista Gaúcha, RS, em frente àIgreja Católica. Atualmente possui apenas um funcionário que é o dono da empresa, sendo este o Sr. Renério José Royer. A empresa atua na área de manutenção de informáticos, venda de produtos eletrônicos, instalação e manutenção de redes de internet. A empresa é de pequeno porte. No quesito de gerenciamento da empresa, o proprietário não utiliza nenhum software que faça esse controle, e sim, utiliza formas de fazer o controle em anotações manuscritas, e após, armazenando em arquivos dentro da empresa.

<sup>&</sup>lt;sup>1</sup> Graduado em Gestão da Tecnologia da Informação da FAI Faculdades de Itapiranga e pós-graduado em Tecnologia da Informação na universidade Faveni. Professor no Centro Universitário FAI. Analista de TI – Uceff. Email: [guhkloh40@gmail.com.](mailto:guhkloh40@gmail.com)

<sup>&</sup>lt;sup>2</sup> Graduado em Ciências da Computação, Especialista em Computação e Mestre em Computação Aplicada. E-mail: [velcir@uceff.edu.br](mailto:velcir@uceff.edu.br)

<sup>&</sup>lt;sup>3</sup> Graduada em Gestão da Tecnologia da Informação. Especialista em Educação a Distância Gestão e Tutoria. Especialista em Docência para Educação Profissional. Mestranda em Educação. Universidade Federal da Fronteira Sul. Chapecó-SC.E-mail: [taianetais@hotmail.com](mailto:taianetais@hotmail.com)

A importância desse sistema na empresa é emergente, pois com ele a empresa não correrá o risco de perda de dados ou não mais conseguir realizar o seu controle administrativo,além de facilitar na hora de procurar algum registro ou devedores ativos da empresa; e, o maisimportante, não acontecerá problemas na hora de um cliente acertar sua conta ou acontecer algum tipo de engano na relação empresa/cliente, culminando no término daquela papelada decontas e controle. Em apenas alguns segundos, o gestor será capaz de achar qualquer coisa no sistema, o que poderia levar até horas com toda a papelada, tendo uma melhor organização do controle da empresa, podendo acessar o que no dia em questão foi vendido ou comprado, ou cadastrado.

Como requisitos tecnológicos que o desenvolvimento precisará, está envolvido o banco de dados, onde serão utilizados o banco de dados Firebird e a linguagem de programação em que o sistema será desenvolvido é o Delphi, que praticamente se inclui em todos os requisitos que o sistema irá necessitar e uma linguagem que se enquadra facilmente com o banco de dados usado.

### **Fundamentação Teórica**

A fundamentação teórica consiste em embasar por meio das ideias de outros autores aspectos teóricos de sua pesquisa.

"A fundamentação teórica consiste na revisão de textos, artigos, livros, periódicos, enfim, todo o material pertinente à revisão da literatura que será utilizada quando da redação do trabalho". (COLUNISTA, 2013).

A fundamentação teórica é utilizada em dois momentos: na redação do projeto e na redação final da monografia, dissertação ou tese. Na redação do projeto, muitas vezes, não se tem a ideia clara do que escrever, daquilo que é importante. Somente com o andamento da pesquisa é que percebemos o que colocar de informações, autores a ser utilizado e definir o que é importante. (COLUNISTA, 2013).

#### **Paradigmas de programação**

Um paradigma de programação é a forma que o programador tem de ter uma visão de como está a estrutura do programa e como será sua execução. Um exemplo está na

*Revista Conexão, n. 10, 2022 ISSN 2357-9196* programação orientada a objetos, que nela os programadores podem abstrair um programa

como uma coleção de objetos entre si enquanto na programação estruturada os programadores abstraem o programa como uma sequência de funções que estão sendo executadas de forma empilhada. (MAGALHÃES, 2012).

> Paradigmas de programação é o conceito que pressupõe a forma que programador tem sobre a programação e execução de um programa. Paradigmas diferem nos conceitos e abstrações utilizadas para representar os elementos de um programa (como objetos, funções, variáveis, restrições, etc) e as etapas que compõem um cálculo (atribuição, avaliação, continuações, fluxos de dados, etc.). Mais claramente falando é a forma de estrutura que você vai usar para programar e executar o seu software, é um conceito que todas as linguagens têm que abordar. (MAGALHÃES, 2012).

Dessa forma um paradigma de programação fornece e determina a visão que o programador possui sobre a estruturação e execução do programa, como executar seu software, como fazer uma melhor programação deste programa abordando diversas linguagens para um melhor entendimento. (MAGALHÃES, 2012).

## **Linguagem de programação**

Hoje os tipos de linguagens de programação existentes são inúmeros, são escritas pelos programadores, algumas dessas linguagens já são compreendidas pela máquina (computador), e outras ajudam na forma de tradutores. (VINÍCIUS, 2016)

#### **Linguagem Delphi**

Delphi é uma linguagem orientada a objetos que além de possuir características não apenas visuais, também possui características escritas. Essa linguagem é bastante comparada àoutras linguagens facilitando o domínio dos programadores. (LAMIM, 2008).

> "Delphi (em português, pronuncia-se "dél-fi"; em inglês, "del-fai") é um compilador e um Ambiente de Desenvolvimento Integrado (IDE) para o desenvolvimento de softwares. Ele é produzido pela Borland Software Corporation, que, por algum tempo, foi chamada de Inprise". (LAMIM, 2008).

O Delphi tem um direcionamento para desenvolvimentos desktop para Windows, aplicações multicamadas e cliente/servidor, compatível com a maioria dos bancos de dados domundo, o Delphi pode ser utilizado para diversos tipos de desenvolvimentos de projeto,

abrangendo desde Serviços a Aplicações Web, um software muito famoso que foi desenvolvido com o Delphi foi o Skype. (LAMIM, 2008).

Ressaltando, o Delphi é uma linguagem utilizada entre os programadores para desenvolvimento de sistemas, auxiliando na vida dos mesmos e seus projetos. (LAMIM, 2008).

#### **SIstemas de gerenciamento de banco de dados**

Um banco de dados constitui-se de tabelas integradas inter-relacionadas. A vantagem dos bancos de dados é que os dados e os registros contidos em diferentes tabelas do banco podem ser organizados e recuperados com facilidade. (GOMES, 2016).

#### **Firebird**

O firebird é um banco de dados de código aberto, por esse fator é de fácil acesso para sua utilização é um sistema de gerenciamento muito usado por seu fácil manuseio. (CANTU, 2010).

> O Firebird é derivado do código do Borland InterBase 6.0. Ele tem o código aberto e não possui licença dupla, portanto você pode utilizá-lo em qualquer tipo de aplicação, seja ela comercial ou não, sem pagar nada por isso. A tecnologia usada noFirebird tem mais de 20 anos, fazendo com que ele seja um produto muito maduro e estável. (CANTU, 2010).

O firebird como o autor cita acima é de código aberto, tem suporte total a Stored Procedures e Triggers; transações compatíveis com ACID; integridade referencial; consome poucos recursos de processamento; suporte à funções externas; não necessita de DBAs especializados; pouca configuração, só instalar e usar; facilidade em obter recursos; diversas ferramentas de terceiros; diversas formas de acesso ao banco de dados; suporte à praticamentetodos os sistemas operacionais; backups; builds de 64bits disponíveis; tabelas de monitoramento e tabelas temporárias, esses são alguns dos principais recursos que o banco de dados Firebird possui. (CANTU, 2010).

Além de ser um sistema de gerenciamento de muita facilidade de utilização é o sistema com mais eficácia no meu ponto de vista e escolhi o mesmo como o gerenciador do meu banco de dados, pois se interliga com a linguagem Delphi, a linguagem que optei para desenvolver meu sistema. (CANTU, 2010).

#### **Procedimentos metodológicos**

A pesquisa realizada caracteriza-se como teórico-empírico, sendo coletado dados secundários, além de dados primários em pesquisa de campo. A pesquisa caracteriza-se na abordagem de pesquisa qualitativa, ou seja, um método de investigação focando no objeto analisado, estudando as particularidades da empresa, experiências da empresa e suas qualificações.

Segundo pesquisa realizada quanto aos objetivos propostos, o trabalho visa uma pesquisa exploratória, ou seja, realizando entrevista com o dono da empresa sobre o problema que a mesma enfrenta, constata-se a solução do mesmo analisando qual medida será melhor para solução do problema. (O Autor, 2017).

Para se realizar os procedimentos técnicos de desenvolvimento realizou-se visitas à empresa, num total de cinco, com carga horária de aproximadamente 3 horas por visita. As visitas foram feitas através de análises do dia-a-dia da empresa, seu andamento, seus processos. (O Autor, 2017).

Para ser levantado os requisitos que o sistema deveria focar foi desenvolvido um rascunho com o que a empresa apontava como melhoria, junto com o proprietário e desenvolvido uma lista de objetivos que o sistema deveria atender. (O Autor, 2017).

Foram levantados alguns recursos técnicos para desenvolvimento do trabalho, utilizei o banco de dados Firebird, para manipulação do banco o software "IBOConsole" e para desenvolvimento do sistema utilizei o ambiente de desenvolvimento Delphi XE8. (O Autor, 2017).

#### **Apresentação e discussão dos resultados**

Neste tópico serão descritos os resultados alcançados ao longo do processo de desenvolvimento desse projeto e destacados os itens analisados para sua elaboração.

#### **Levantamento de requisitos**

O sistema deve atender aos seguintes requisitos:

- Cadastro de clientes que a empresa possa atender, com todos seus dados principais,possibilidade de realizar a edição desses e exclusão quando necessário.
- Cadastro de cidades, possibilidade de realizar a edição e exclusão das mesmas.
- Cadastro de produtos/serviços, possibilidade de realizar a edição dos mesmos e exclusão.
- Cadastro de vendas da empresa, vinculando a venda ao cliente solicitado, podendo editá-la e excluí-la.
- Gerar os relatórios de clientes, produtos e vendas sendo que possibilite gerar relatóriosde venda por cliente, produto ou venda total.

## **Modelo ER**

Para o desenvolvimento do sistema, após o levantamento dos requisitos foi criado um modelo ER para ser seguido para o desenvolvimento do mesmo. A Figura 1 ilustra isso:

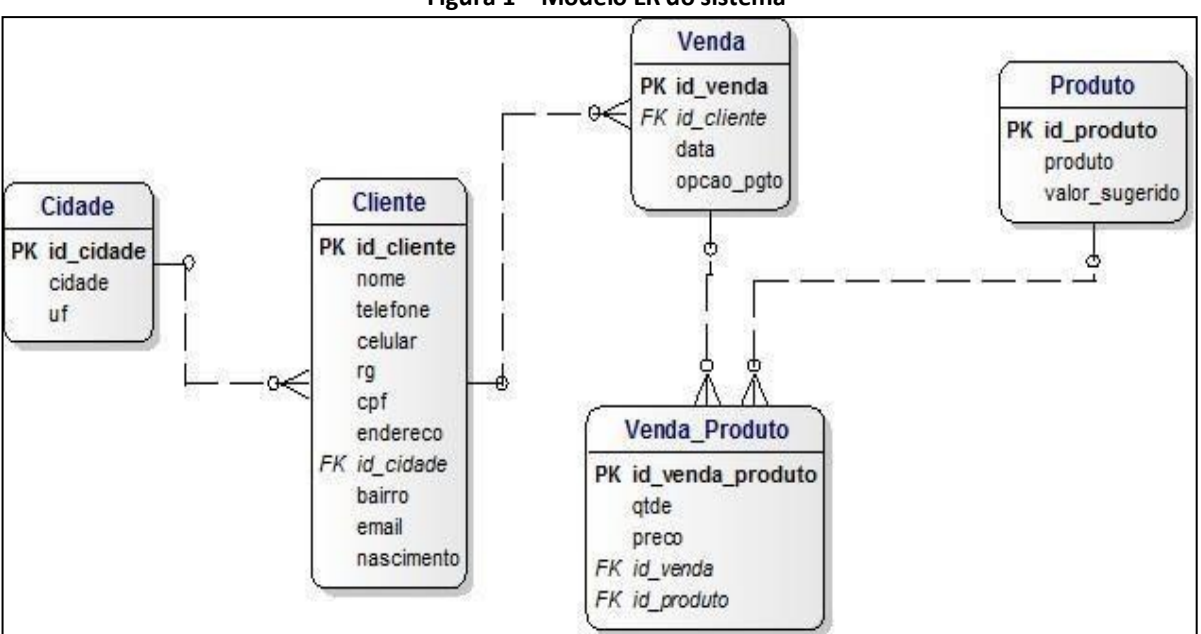

**Figura 1 – Modelo ER do sistema**

Fonte: O Autor, 2021

## **Telas do sistema**

Neste tópico são apresentadas as telas desenvolvidas no sistema e suas utilidades para aempresa.

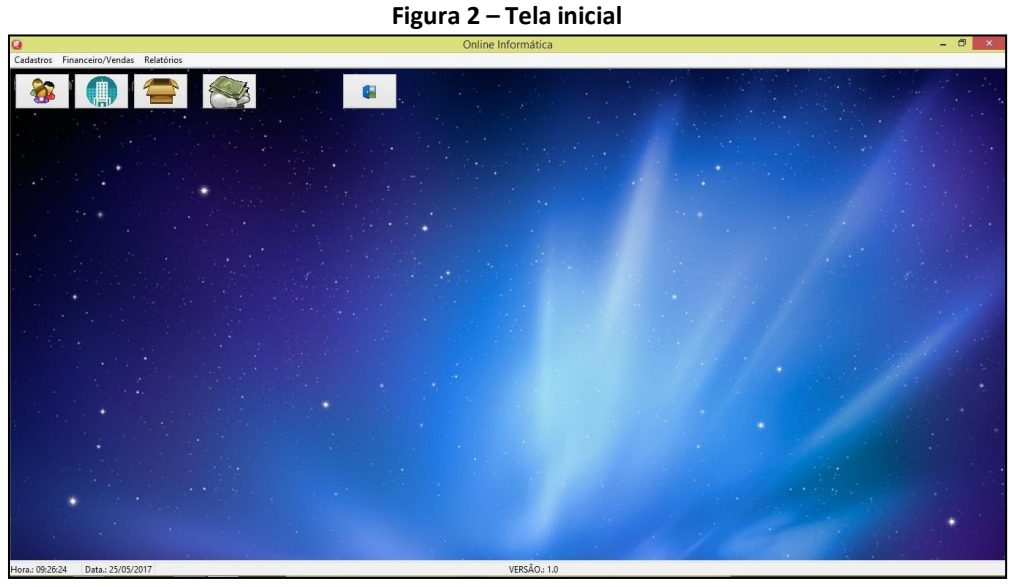

Fonte: O Autor, 2021

Nesta tela o proprietário poderá listar todos seus clientes, seus produtos, cidades cadastradas, suas vendas, na aba superior da tela, ver seu calendário, e fazer novos cadastros. Essa é a tela que o usuário terá como início dando continuidade as outras do sistema.

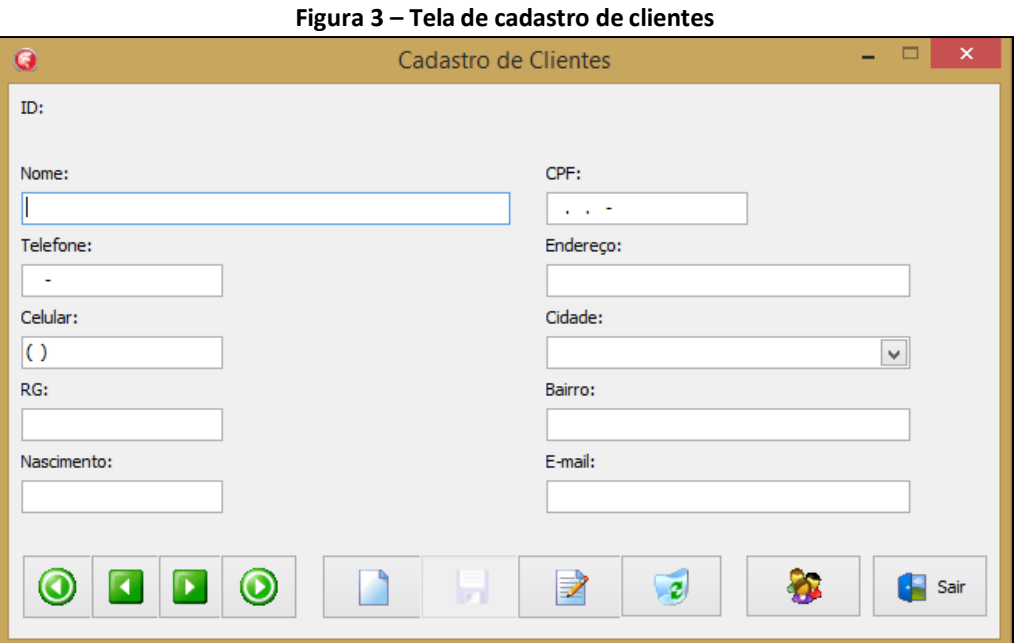

Fonte: O Autor, 2021

A Figura 3 se encontra a tela que o usuário irá utilizar para fazer cadastros de seus clientes, com botões de busca de primeiro e último cliente, anterior e próximo, na parte de edição com botões de novo, editar, salvar e excluir, e um botão onde lista todos os clientes cadastrados e um botão de sair.

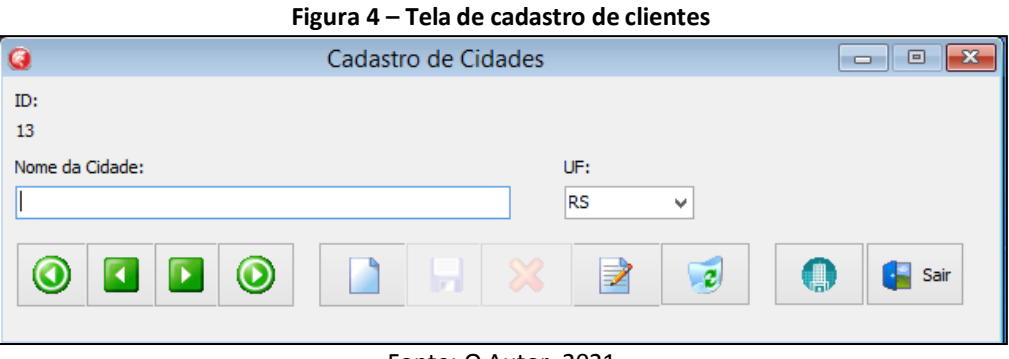

Fonte: O Autor, 2021

Na Figura acima é onde o usuário irá fazer o cadastro de novas cidades para completaro cadastro dos seus clientes, no mesmo estilo da figura 15 os seus botões de busca e edição.

![](_page_10_Picture_170.jpeg)

Fonte: O Autor, 2021

Na Figura 5, como segue padrão das outras telas os botões de busca e edição, o usuário poderá fazer o cadastramento de novos produtos da loja com seu nome e seu preço.

![](_page_11_Picture_76.jpeg)

Fonte: O Autor, 2021

Na Figura 6 o usuário terá em mãos o domínio de inserção de suas vendas por clientes no dia em que se situar, podendo fazer comandos de edição e exclusão, além de poder selecionar o cliente desejado e inserir diversos produtos, listando assim os produtos por cada cliente cadastrado.

# **Relatórios**

A seguir são apresentados os relatórios que o sistema trará ao seu usuário, sendo de clientes, produtos, vendas.

![](_page_12_Picture_135.jpeg)

Fonte: O Autor, 2021

Na Figura 7 o usuário terá possibilidade de impressão de relatório de clientes pelo seu endereço, seus documentos e seu contato.

![](_page_12_Picture_4.jpeg)

#### **Figura 8 - Relatório de Produtos**

Fonte: O Autor, 2021

Na Figura 8 o usuário poderá gerar o relatório de todos os seus produtos cadastrados no sistema.

![](_page_13_Picture_89.jpeg)

Fonte: O Autor, 2021

Na Figura 9 o usuário poderá gerar o relatório de todas as suas vendas por cliente escolhendo de que data a que data desejar além de poder escolher a forma de ordenação desejada, por data, cliente ou por produto.

![](_page_13_Picture_90.jpeg)

**Figura 10 – Relatório de vendas por cliente**

Fonte: O Autor, 2021

A Figura 10 ilustra o relatório gerado de apenas um cliente selecionado filtrando sua

data inicial e final e todas as suas compras nesse período.

![](_page_14_Picture_104.jpeg)

Fonte: O Autor, 2021

Na Figura 11 o usuário poderá gerar o relatório de todas as suas vendas por produto escolhendo de que data a que data desejar além de poder escolher a forma de ordenação desejada, por data, cliente ou por produto.

![](_page_14_Picture_105.jpeg)

Fonte: O Autor, 2021

A Figura 12 ilustra o relatório gerado de apenas um produto selecionado filtrando sua

data inicial e final e todas as suas compras nesse período.

**Figura 13 - Relatório de Vendas Geral**

![](_page_15_Picture_96.jpeg)

Na Figura 13 o usuário poderá gerar o relatório de todas as suas vendas ordenando por data, cliente ou produto além de poder gerar de uma data inicial escolhida à uma data final estabelecida.

![](_page_15_Picture_97.jpeg)

**Figura 14 – Relatório de Vendas**

Fonte: O Autor, 2021

A Figura 14 ilustra o relatório gerado de Vendas filtrando sua data inicial e final e

todas as suas compras nesse período, ordenando por clientes.

#### **Considerações Finais**

Concluo nesse trabalho que foi de excelente domínio do assunto, de uma forma geral, uma vasta experiência na programação do mesmo e na empresa implantada, além de ser de viável acesso à empresa.

O principal objetivo foi alcançado que era de fazer um sistema desktop para uma empresa onde não havia nada para fazer seus registros e com estudos levantados na empresa foi obtido requisitos e conseguido atendê-los.

No decorrer do desenvolvimento passei por algumas dificuldades, como é uma microempresa o dono não mantém nenhum funcionário, por isso é de difícil acompanhamento na mesma pois o dono se encontra fazendo diversas tarefas ao mesmo tempo dificultando explicações sobre o desenvolvimento do projeto, mas apesar disso consegui acompanhar, analisar e apontar de forma clara todos os aspectos e problemas da empresa.

Minhas realizações com esse projeto foram de vasto valor para minha carreira, pois além de conhecer como funciona uma empresa de TI na vida real, poder ver como é fazer tudona prática o que foi aprendido em sala de aula, consegui desenvolver esse projeto junto com um profissional de TI e programar um sistema que além de aprimorar meu conhecimento na área, trará novas oportunidades que me auxiliarão para novas conquistas.

Conquistei um amplo conhecimento na linguagem Delphi que usei, tive um bom entendimento sobre banco de dados atendendo seus requisitos e realizando os objetivos específicos citados a cima. O sistema desenvolvido se encaixou de forma coerente com a empresa, atendendo todos os requisitos que a empresa necessita. Após testes feitos pelo desenvolvedor e pelo próprio usuário da empresa foi apontado satisfação do cliente. O maior desafio foi alcançado que era de implantar o sistema na empresa em questão, e hoje está atuando forte na empresa.

#### **Referências**

CANTU, Carlos. **Conheça o Firebird em 2 minutos.** 2010. Disponível em: [<http://www.firebirdnews.org/docs/fb2min\\_ptbr.html>.](http://www.firebirdnews.org/docs/fb2min_ptbr.html) Acesso em: 16 mar. 2017.

COLUNISTA, João. **Fundamentação Teórica**. 31/01/2013. Disponível em: <https:[//www.portaleducacao.com.br/conteudo/artigos/pedagogia/fundamentacao](http://www.portaleducacao.com.br/conteudo/artigos/pedagogia/fundamentacao-)teorica/31156>. Acesso em: 16 mar. 2017.

GOMES, Álvarez. **Sistema Gerenciador de Banco de Dados:** Uma visão geral de SGBD,seus tipos, usuários e o Modelo Relacional.. 2016. Disponível em: [<http://ehgomes.com.br/disciplinas/bdd/sgbd.php>.](http://ehgomes.com.br/disciplinas/bdd/sgbd.php) Acesso em: 16 mar. 2017.

LAMIM, JONATHAN . **Conhecendo o Delphi.** 12/02/2008. Disponível em: <https:[//www.oficinadanet.com.br/artigo/745/conhecendo\\_o\\_delphi>](http://www.oficinadanet.com.br/artigo/745/conhecendo_o_delphi). Acesso em: 16 mar. 2017.

MAGALHÃES , Guilherme . **Protocolo TI**: Tutoriais, artigos e matérias sobreDesenvolvimento de Software.. segunda-feira, 23 de abril de 2012.

Disponível em:

[<http://protocoloti.blogspot.com.br/2012/04/paradigmas-de-programacao.html>.](http://protocoloti.blogspot.com.br/2012/04/paradigmas-de-programacao.html) Acesso em:16 mar. 2017.

VINÍCIUS, Thiago . **Introdução às linguagens de programação.** 2016. Disponível em: [<http://www.devmedia.com.br/introducao-as-linguagens-de-programacao/25111>.](http://www.devmedia.com.br/introducao-as-linguagens-de-programacao/25111)  Acessoem: 16 mar. 2017.